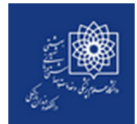

## **راهنماي جستجو در منابع كتابخانه دانشكده دندانپزشكي دانشگاه علوم پزشكي شهيد بهشتي**

جهت اطلاع از منابع كتابخانه مي توانيد به سايت <u>www.dlib.sbmu.ac.ir مر</u>اجعه كنيد. (راهنماي استفاده از اين سايت در صفحه بسته هاي آموزشي وجود دارد.)

در اين پايگاه علاوه بر امكان جستجوي منابع كتابخانه ميتوانيد منابع موجود در ساير دانشكدههاي دانشگاه علوم پزشكي شهيد بهشتي را نيز جستجو كنيد.

جهت يافتن كتاب مورد نظر خود علاوه بر استفاده از نشانهگذاريهاي روي قفسههاي كتب كه بصورت موضوعي مشخص شده است، ميتوانيد با استفاده از شماره راهنماي كتاب نيز نسبت به يافتن كتاب مورد نظر خود اقدام كنيد.

جهت دريافت راهنمايي از كمك كتابداران مستقر در ميز امانت كتابخانه استفاده كنيد.

بمنظور جستجوي پاياننامه، علاوه بر سايت فوقالذكر ميتوانيد از دفاتر موضوعي پايان نامهها نيز استفاده كنيد و با دادن شماره راهنماي پاياننامه مورد نظر خود به كتابدار كتابخانه، امكان مطالعه پاياننامه را در كتابخانه خواهيد داشت.

جهت بازيابي فايل تمام متن مقالات مورد نظر (مقالات انگليسي زبان) ابتدا از طريق شبكه داخلي دانشكده، منابع الكترونيك كتابخانه را چك كنيد. اين امكان فقط و فقط در داخل دانشكده و از طريق تمام كامپيوترها در كليه طبقات ميسر است.

جهت استفاده از اين امكان با استفاده از يكي از كامپيوترهاي دانشكده مسير زير را دنبال كنيد:

- 1. روي ميله start كليك كنيد
- 2. در پنجره جستجو آدرس 192.168.7.15\\ را تايپ كنيد و كليد Enter را بزنيد.
- 3. در پنجره اي كه باز مي شود مي توانيد با مراجعه به پوشه ftp منبع مورد نظر خود را بيابيد**.**

در صورت پيدا نشدن مقاله مورد نظر، در آدرس فوق الذكر، به صفحه J, <mark>Online Dental Journal ر</mark>ا انتخاب كنيد. در اين صفحه ليست مجلات آنلاين حوزه دندانپزشكي با لينك به صفحه اصلي مجله وجود دارد. در صورتيكه در محيط دانشگاه هستيد بدون نياز به رمز ورود مقاله خود را دانلود كنيد. در غير اينصورت لازم است از طريق نام كاربري و رمز VPN وارد شويد.

راهنماي دريافت نام كاربري و رمز VPN به صفحه اصلي كتابخانه مراجعه كنيد.

در صورت پيدا نكردن مقاله مورد نظر خود از دو مسير فوق الذكر با همراه داشتن اطلاعات كامل مقاله (عنوان مجله،سال، دوره، .شماره و شماره صفحه) به كتابخانه مراجعه كنيد

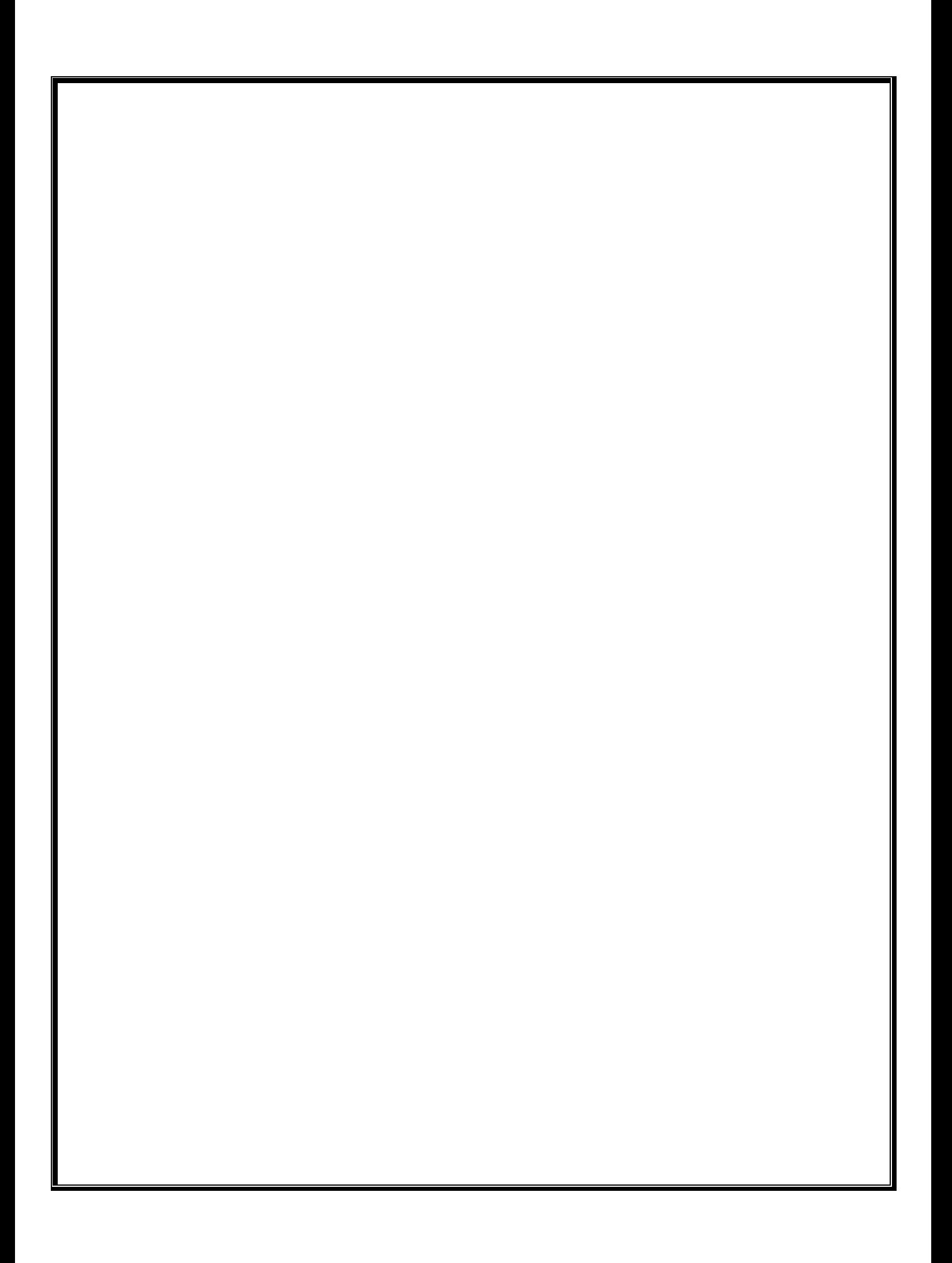